# **CPSC 213: Assignment 5**

Due: Sunday, October 17, 2010 at 6:00PM

#### **Goal**

In this assignment you extend the SM213 implementation to procedure calls with dynamic jumps. Last week's goal was to understand the role of the PC register in implementing jumps to see that a jump is really just an assignment of a new value to this register. This week's goal is to contrast the use of static and dynamic jumps in implement procedure call and return and to understand how the return instruction knows to which instruction it should jump.

# **Extending the ISA**

You will implement these two control-flow instructions.

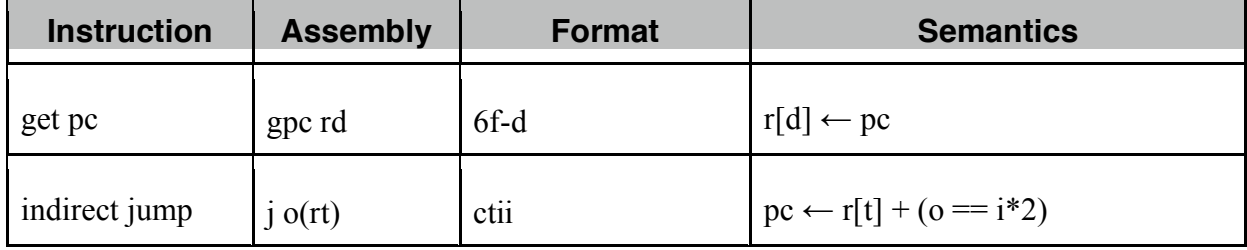

#### **Code Snippets Used this Week**

As explained in detail below, you will use the following code snippets in this assignment. There are C, Java and SM213 Assembly versions of each of these.

- S7-static-call
- S8-locals
- S9-args[-regs]-stack]

## **Your Implementation**

You are implementing two methods of the CPU class in the Arch.SM213.Machine.Student package of the SM213 Simulator.

- 1. **fetch ()** loads instructions from memory into the **instruction** register, determines their length and adds this number to the **pc** register so that it points to the *next* instruction, and then loads the various pieces of the instruction into the registers **insOpCode**, **insOp0**, **insOp1**, **insOp2**, **insOpImm** and **insOpExt** (for 6 byte instructions). The meaning of each of these registers and a primmer on the Java syntax for accessing them was given in class and is part of the online lecture slides and Companion notes. *No changes are required to your fetch stage.*
- 2. **execute ()** uses the register values stored by the fetch stage to execute the instructions, transforming the register file (i.e,. **reg**) and main memory (i.e., **mem**) appropriately.

#### **Using the Simulator to Test and Debug Your Code**

The simulator displays the current value of the register file, main memory and the internal registers such as the pc and instruction registers.

You will use the simulator GUI to test and debug your ISA implementation and to analyze the code snippets. In each case you should single-step through the machine code and carefully observe the state changes that occur in the process registers, register file and main memory.

Here are a few quick things that you will find helpful.

- 1. You can edit instructions and data values directly in the simulator (including adding new lines or deleting them).
- 2. The simulator allows you to place "labels" on code and data lines. This label can then be used as a substitute for the address of those lines. For example, the variable's **a** and **b** are at addresses 0x1000 and 0x2000 respectively, but can just be referred to using the labels **a** and **b**. Keep in mind, however, that this is just an simulator/assembly-code trick, the machine instructions still have the address hardcoded in them. You can see the machine code of each instruction to the left of the instructions in the *memory image* portion of the instruction pane.
- 3. You can change the program counter (i.e., **pc**) value by double-clicking on an instruction. And so, if you want to execute a particular instruction, double click it and then press the "Step" button. The instruction pointed to by the **pc** is coloured green.
- 4. Memory locations and registers read by the execution of an instruction are coloured blue and those written are coloured red. With each step of the machine the colours from previous steps fade so that you can see locations read/written by the past few instructions while distinguishing the cycle in which they were accessed.

## **Requirements**

Here are the requirements for this week's assignment.

- 1. Implement the two control-flow instructions one at a time. Extend your test program to include tests for each of them. Test one before starting to implement the next.
- **2.** Execute snippets S7, S8 and S9 in the simulator, step by step. Carefully examine their behaviour and document the key changes you see to the register-file and memory.

# **Material Provided**

The Simulator code was provided as part of Assignment 1 and modified in assignments 2, 3, and 4. Use this code as the starting point for this assignment.

This assignment includes snippets 7-9 in the file snippets-7-9.zip.

#### **What to Hand In**

Use the handin program. The assignment directory is **a5**.

- 1. Your modified CPU.java
- 2. Your test program.
- 3. Your test description. Did all of the tests succeed? Does your implementation work?
- 4. A written description of the key things you noted about the machine execution while running snippets (S7, S8 and S9), including observations required by Questions 2. Keep it brief, but point out what each instruction read and wrote etc.